# **Road Structures Inspection Manual**

Appendix C: Structures Manager including Survey 123 Inspections

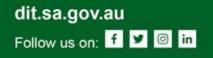

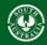

Government of South Australia Department for Infrastructure and Transport

#### **Road Structures Inspection Manual**

Appendix C: Structures Manager including Survey 123 Inspections Department for Infrastructure and Transport, South Australia

For further information regarding DIT Road Structures Inspection Manual please contact:

The Principal Engineer Structures Technical Services Section Level 5, 77 Grenfell Street Adelaide SA 5000

www.dit.sa.gov.au

RAS Document No: RAMA-ST-PRC-048 Knet Document No: 15769691 Document version: 1.2 (08/09/2020)

Previously, this document was called the Bridge Inspection Manual. First published in 2003 then revised in 2005, 2008, 2019 and 2020.

#### Disclaimer

Every effort has been made to supply complete and accurate information. This document is subject to continual revision and may change. It is the user's responsibility to check DIT's website to ensure that the current version is being used.

Copyright

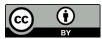

This content is licensed under a Creative Commons Attribution 3.0 Australia Licence

© Government of South Australia (Department for Infrastructure and Transport) 2020

**Feedback**: Please send your feedback regarding this document to: <u>DIT.bmu@sa.gov.au</u>

# TABLE OF CONTENTS

| ROAD  | STRUCTURES INSPECTION MANUAL                     | 1  |
|-------|--------------------------------------------------|----|
| APPEN | IDIX C: STRUCTURES MANAGER                       | 1  |
| 1     | STRUCTURES MANAGER                               | 1  |
| Prer  | requisites                                       | 1  |
| 2     | STRUCTURES MAP                                   | 2  |
| 2.1   | STRUCTURES MAP LAYOUT                            | 3  |
| 2.2   | MAP AND NAVIGATION TOOLS                         | 3  |
| 2.3   | USER INTERFACE TOOLS                             | 4  |
| 2.4   | ATTRIBUTE TABLES                                 | 5  |
| 2.4.  | 1 Filtering Attribute Tables                     | 6  |
| 2.5   | MAP INFORMATION                                  | 7  |
| 2.6   | POP-UP STRUCTURE DATA                            | 7  |
| 3     | AWS (CLOUD) STORAGE                              | 8  |
| 3.1   | AWS APPLICATION LAYOUT                           | 9  |
| 1.    | Structure/Folder Navigation Panel                | 9  |
| 2.    | Top Menu                                         | 9  |
| 3.    | File Display                                     | 9  |
| 3.2   | FOLDER NAVIGATION PANEL                          | 10 |
| 3.2.  | 1 Navigation                                     | 10 |
| 3.2.  | 2 Acceptable File Types and File Names           | 12 |
| 3.2.  | 3 General Photos                                 | 13 |
| 3.2.  | 4 Inspection Photos                              | 13 |
| 3.2.  | 5 Inspection Reports                             | 14 |
| 3.2.  | 6 Plans                                          | 14 |
| 3.2.  | 7 Working Files                                  | 14 |
| 3.3   | TOP MENU                                         | 15 |
| 3.4   | FILE DISPLAY                                     | 15 |
| 3.4.  | 1 Photographs                                    | 15 |
| 3.4.  | 2 Documents                                      | 17 |
| 3.5   | TROUBLESHOOTING                                  | 17 |
| 3.5.  | 1 AWS app opens, but nothing is displayed        | 17 |
| 4     | SURVEY 123                                       | 19 |
| 4.1   | INTRODUCTION                                     | 19 |
| 4.2   | ACCESSING SURVEY 123                             | 19 |
| 4.2.  | 1 Initial Set Up / Log On                        | 19 |
| 4.2.  | 2 Downloading a Survey                           | 21 |
| 4.3   | COMPLETING THE INSPECTION                        | 22 |
| 4.3.  | 1 Level 2 – Detailed Visual Condition Inspection | 23 |
| 4.3.  | 2 Emergency/Ad-hoc Inspection                    | 38 |
| 4.3.  | 3 Monitoring Inspection                          | 38 |
| 4.4   | UPLOADING THE INSPECTION PHOTOGRAPHS             | 38 |
| 4.4.  | 1 Prepare the Photos for Upload                  | 38 |
| 4.4.  | 2 Complete Upload                                | 39 |

| 4.5 | GENERATING AN INSPECTION REPORT | 41 |
|-----|---------------------------------|----|
| 4.6 | EDITING A DRAFT INSPECTION      | 43 |
| 4.7 | SUBMITTING A FINAL INSPECTION   | 44 |

# LIST OF TABLES

| Table 1: Map and navigation tools                             | 3 |
|---------------------------------------------------------------|---|
| Table 2: User interface tools                                 | 4 |
| Table 3: Attribute table menu options                         | 5 |
| Table 4: Pop-up widgets                                       | 7 |
| Table 5: AWS folder navigation tools         10               | 0 |
| Table 6: Acceptable file types       12                       | 2 |
| Table 7: AWS top menu items         1                         | 5 |
| Table 8: Image viewing tools    1                             | 6 |
| Table 9:AWS app is blank - workaround1                        | 8 |
| Table 10: Initial set up for Survey 123       20              | 0 |
| Table 11: Downloading a survey2:                              | 1 |
| Table 12: Open the survey form                                | 2 |
| Table 13: Level 2 - Structure Inspections page                | 4 |
| Table 14: Level 2 - Risk Assessment page2!                    | 5 |
| Table 15: Level 2 - Element Condition Assessment page32       | 2 |
| Table 16: Element Paint Assessment                            | 3 |
| Table 17: Monitoring required                                 | 4 |
| Table 18: Level 2 - Overall Structure Data page       30      | 6 |
| Table 19: Level 2 - Overall Structure Inspection Summary page | 7 |
| Table 20: Uploading inspection photos         40              | 0 |
| Table 21: Generating an inspection report42                   | 2 |
| Table 22: Editing an inspection         4                     | 3 |
| Table 23: Submitting a final inspection       44              | 4 |

# LIST OF FIGURES

| Figure 1: Structures Map                                     | 2  |
|--------------------------------------------------------------|----|
| Figure 2: Structures Map layout                              | 3  |
| Figure 3: Attribute tables                                   | 5  |
| Figure 4: Options menu                                       | 6  |
| Figure 5: Filter dialog                                      | 6  |
| Figure 6: Map information                                    | 7  |
| Figure 7: Structure data pop-up                              | 7  |
| Figure 8: AWS application                                    | 8  |
| Figure 9: AWS application layout                             | 9  |
| Figure 10: AWS structure class folders                       | 10 |
| Figure 11: AWS Gantries structure class folders              | 11 |
| Figure 12: AWS Bridges structure class folders               | 11 |
| Figure 13: AWS plan folders                                  | 11 |
| Figure 14: General Photos folder                             | 13 |
| Figure 15: Inspection Photos folder                          | 13 |
| Figure 16: Inspection Photos folder contents                 | 14 |
| Figure 17: Inspection Reports folder                         | 14 |
| Figure 18: Large photo display                               | 15 |
| Figure 19: Large photo display scrolled                      | 16 |
| Figure 20: AWS document display                              | 17 |
| Figure 21: Element Condition Assessment page structure       | 26 |
| Figure 22: Zip file with folders for inspection groups       |    |
| Figure 23: AWS Inspection Photos folder, with folders inside |    |

# ABBREVIATIONS AND ACRONYMS

In this report the following abbreviations and acronyms have the meanings shown:

| Term/Acronym | Meaning                                                                                                    |
|--------------|----------------------------------------------------------------------------------------------------|
| AMS          | Asset Management Systems                                                                                          |
| BMS          | Bridge Management System                                                                                          |
| DIT / DPTI   | Department for Infrastructure and Transport SA<br>(formerly Department of Planning, Transport and Infrastructure) |
| ESRI         | Supplier of GIS software and geodatabase management applications                                                  |
| GIS          | Geographic Information System                                                                                     |
| RAS / RAMA   | Road Assets Section (DIT)                                                                                         |
| RSIM         | Road Structures Inspection Manual                                                                                 |
| S123         | Survey 123                                                                                                    |
|              |                                                                                                    |
|              |                                                                                                    |
|              |                                                                                                    |
|              |                                                                                                    |
|              |                                                                                                    |
|              |                                                                                                    |
|              |                                                                                                    |
|              |                                                                                                    |
|              |                                                                                                    |
|              |                                                                                                    |

# 1 STRUCTURES MANAGER

Inventory and condition data for all declared road structures on the South Australian state road network is stored in the Structures Manager system. This system provides accessible and timely information to all DPTI personnel involved in structures management and also makes structures' inspection history available to inspectors.

Structures Manager also incorporates access to other structure information including past inspection reports and photographs, drawings and other pertinent information stored in folders on AWS.

Structure inspections are also completed and submitted to DPTI via Structures manager, using a Survey 123 mobile inspection form and the AWS cloud solution.

This section of the RSIM will outline the different components of Structures Manager and the manner in which inspectors will interact these components.

#### Prerequisites

Access to Structures Manager requires the use of a username and password which will be provided. This login will be consistent across all components of Structures Manager including Structures Map, AWS and Survey 123.

# 2 STRUCTURES MAP

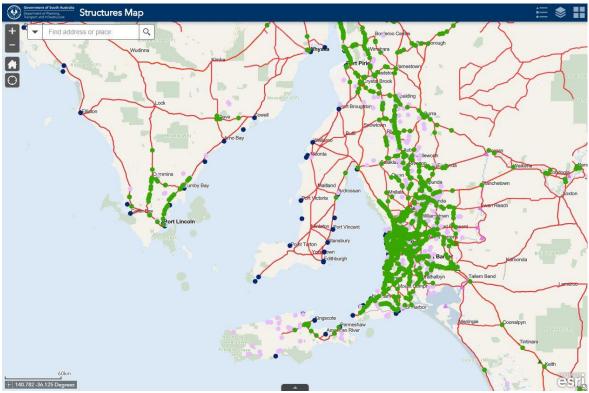

Figure 1: Structures Map

Structures Map is a web based map interface into Structures Manager, and is the main interface for inspectors. The map will display all structures included in inspection packages, with access to identification and inventory data for these structures. Additional information including past inspection reports, drawings and other pertinent documentation is also made available via Structures Map.

Access instructions for Structures Map will be provided with Inspection Tender documentation, to allow inspectors to view the structures included in each inspection package.

*Note: At the time of writing, Google Chrome is the recommended browser.* 

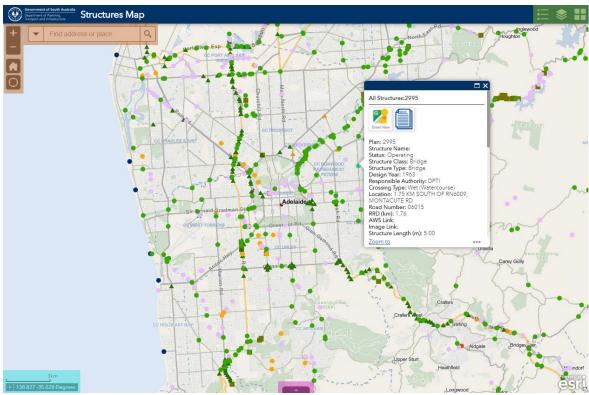

# 2.1 Structures Map Layout

Figure 2: Structures Map layout

# 2.2 Map and Navigation tools

(Top Left / Orange shaded area)

The icons and fields (referred to as "widgets") located in this area enable the user to navigate around the map as follows:

| +       | Zoom in<br>Zoom out             |                                                                 |  |  |  |
|---------|---------------------------------|-----------------------------------------------------------------|--|--|--|
|         | Go "home" (Adelaide metro area) |                                                                 |  |  |  |
| $\odot$ | Zoom to user's current location |                                                                 |  |  |  |
| -       | Find address or place           | Search field where a user can locate an address or a structure. |  |  |  |

Table 1: Map and navigation tools

When using the search field, structures can be searched for using the Plan ID or Structure Name.

ROAD STRUCTURES INSPECTION MANUAL

# 2.3 User Interface tools

(Top Right / Green shaded area)

The widgets located in the top right corner of the map view can be used to manage the appearance of the map.

|                                                 | •                                                     | ==                                                                                                    |
|-------------------------------------------------|-------------------------------------------------------|----------------------------------------------------------------------------------------------------|
| View the map legend                             | View the map layers, and                              |                                                                                                    |
|                                                 | set layer visibility as                               | 0 1                                                                                                    |
|                                                 | required                                              | required                                                                                                    |
| Legend                                          | Layer List 😞 🗙                                        | Basemap Gallery 😞 🗙                                                                                                    |
| Structures                                      | Layers Q 😓                                            |                                                                                                    |
| DPTI Bridges Culverts Tunnels and Busway Tracks | V Structures ***                                      |                                                                                                    |
| Other Maintenance Responsibility                | DPTI Bridges Culverts Tunnels and Busway<br>Tracks    | Dark Grey Light Grey Location SA<br>Street Map Street Map Imagery Mosaic                                                                                                    |
| PTS Bridges Culverts and Tunnels                | ▶ 🗹 Other Maintenance Responsibility ••••             |                                                                                                    |
| ARTC                                            | ▶ ✔ PTS Bridges Culverts and Tunnels ••••             | Location SA Location SA Location SA                                                                                                    |
| SEDB                                            | ARTC                                                  | Street Map Street Map Street Map                                                                                                    |
| / •<br>Marine                                   | → SEDB ····                                           |                                                                                                    |
| •                                               | ► Marine ***                                          | Location SA Location SA Location SA<br>Street Map Street Map Topographic                                                                                                    |
| Gantry                                          | ► 🗹 Gantry ***                                        | Street Map Street Map Topographic                                                                                                    |
| Retaining Walls and Noise Walls                 | ▶ <mark>✓</mark> Retaining Walls and Noise Walls •••• | and the second second s |
| Ferry Ramps                                     | ▶ 🗹 Ferry Ramps ***                                   | Location SA SA Imagery Seafarer Charts<br>Topographic No Mosaic (LSA) for SA                                                                                                    |
| Cattle Grids                                    | Cattle Grids ***                                      |                                                                                                    |
| Ancillary Structures                            | Ancillary Structures ***                              | Topographic World Imagery                                                                                                    |
| ▲ · · · · · · · · · · · · · · · · · · ·         | Reference Layers ***                                  | (Vector) (for export)                                                                                                    |
| Reference Layers<br>Maintenance Markers         | ► ✓ Maintenance Markers ••••                          |                                                                                                    |
| Ť                                               | ⊢ HLR_Nodes ••••                                      |                                                                                                    |
| DPTI Roads                                      | ► HLR Network ****                                    |                                                                                                    |
|                                                 | ▶ Maintenance Contract Zones •••                      |                                                                                                    |
|                                                 | DPTI Roads ***                                        |                                                                                                    |
|                                                 | 2                                                     |                                                                                                    |
|                                                 |                                                       |                                                                                                    |
|                                                 | Glenality/GENET A AAAAA AAAAA                         |                                                                                                    |

 Table 2: User interface tools

## 2.4 Attribute Tables

#### (Bottom Centre / Pink shaded area)

The pink highlighted widget at the bottom expands the Attribute Tables. These tables display structure data in a tabular format, by default filtered by the map extent.

| Department of Planning,<br>Transport and infrastructure                                    | uctures Map                                                                   |                                                                        |                                       |                                                          | ≔ 📚 🖬                                                                |
|--------------------------------------------------------------------------------------------|-------------------------------------------------------------------------------|------------------------------------------------------------------------|---------------------------------------|----------------------------------------------------------|----------------------------------------------------------------------|
| + Find address or<br>- Findon                                                              | r place Q                                                                     | Croydon<br>T2T GS01<br>T2T GN04<br>7344 Brompton                       | Pitzroy The<br>Ovingha Fitzroy The    | 35400017<br>Songate Medindie S04450001<br>Robe Gilberton | 3914<br>5269<br>3662<br>36160069<br>8, 3913<br>Joslin                |
| Findon Rd                                                                                  | Allenby Gardens<br>Wella                                                      | and 7343 19030                                                         | vden _@                               | Robe Tce Robe Tce                                        | 38647 200 COMP                                                       |
| Grange Rd                                                                                  | Parsyoounge                                                                   | West Hindmarsh 7483<br>T2T GN03 mersh 748<br>T2T P01 9<br>Adam St 2831 | 506 North Ad                          | 100urne 51 2 3933                                        | St Poters Evandale<br>CC NORW<br>PAYNEHA<br>PETER                    |
| Kidman Park                                                                                | 2763                                                                          | 7348 2807<br>T2T GN01<br>Thebarton                                     | 7481<br>8890149<br>8890148<br>8890148 | 48 Hack                                                  | 9112 Mayla<br>Stepney<br>ney College Park 9456 <sub>M</sub> agill Rd |
| 3244<br>1km<br>138.600 -34.895 Degrees                                                     |                                                                               | onsville                                                               | 70140002<br>3940<br>58890152<br>3761  | 9577 6967 3893 OB                                        | 9487<br>Ront Town                                                    |
| <ul> <li>↓ DPTI Bridges Culverts Tunnels</li> <li>Ⅲ Options ▼ Filter by map ext</li> </ul> | and Busway Tracks Other Maintenance R<br>tent • Zoom to • Clear selection • R |                                                                        | nnels ARTC SEDB Mari                  | ne Gantry Retaining Walls and Noise                      |                                                                      |

| objectio | d 🔺 | shape | Plan | Structure name                                  | asset_status_code | Asset Status | struc_class_code | Class        | struc_type_code | Туре         | Design Year | maint_resp_auth_ | Maintenance<br>Authority | c1 <b>(</b> |
|----------|-----|-------|------|-------------------------------------------------|-------------------|--------------|------------------|--------------|-----------------|--------------|-------------|------------------|--------------------------|-------------|
| 13       |     |       |      | HACKNEY<br>BRIDGE -<br>UPSTREAM                 | 1                 | Operating    | 1                | Bridge       | 01              | Bridge       | 1,885       | 000              | DPTI                     | 01          |
| 161      |     |       |      | NE BUSWAY -<br>TRACK (PARK<br>TCE-DARLEY<br>RD) | 1                 | Operating    | 7                | Busway Track | 18              | Busway Track | 1,985       | 000              | DPTI                     |             |
| 257      |     |       |      | TENNYSON<br>BRIDGE                              | 1                 | Operating    | 1                | Bridge       | 01              | Bridge       | 1,954       | 000              | DPTI                     | 01          |
|          |     |       |      |                                                 |                   |              | -                |              |                 |              |             |                  |                          |             |

Figure 3: Attribute tables

The various tabs can be used to display specific structure types or All Structures.

| Options 🔻            | Provides options for records display and filtering. Also the ability to show or hide columns in the table. Refer 1.2.3.1 below.                                                          |  |
|----------------------|----------------------------------------------------------------------------------------------------|--|
| Filter by map extent | Is on by default. Limits records displayed to those visible in the current map view. Can be turned off to show all records (i.e. whether the structure is visible on the screen or not). |  |
| Q Zoom to            | If a record is selected, will zoom to that structure.                                                                                                    |  |
| X Clear selection    | Clears the current selection.                                                                                                    |  |
| C Refresh            | Refresh the map display.                                                                                                    |  |

#### The menu options available are:

Table 3: Attribute table menu options

#### 2.4.1 Filtering Attribute Tables

#### 2.4.1.1 Filter by Map Extent

#### Filter by map extent

This is the simplest form of filtering. This is ON by default, the attribute tables will only show data for the structures visible in the current zoom level of the map.

Filter by map extent

Filtering by the map extent can easily be turned OFF by clicking the menu item, and the tables will show data for all structures, whether they are visible in the current zoom level of the map or not.

#### 2.4.1.2 Filtering using Options

This provides more detailed filtering options.

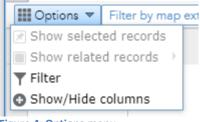

Figure 4: Options menu

Clicking the Filter menu item will display a popup dialog box where an expression (or set of expressions) need to be entered.

| Windsor_233430015                                                 |           |         |
|-------------------------------------------------------------------|-----------|---------|
| Filter                                                            |           | X       |
|                                                                   |           |         |
|                                                                   |           |         |
| + Add expression + Add set                                        |           |         |
| T Add expression T Add set                                        |           |         |
| Display features in the layer that match the following expression |           |         |
|                                                                   |           |         |
| objectid (Number) 🚽 is 👻                                          | \$        | ×       |
|                                                                   |           |         |
|                                                                   |           |         |
|                                                                   |           |         |
|                                                                   |           |         |
|                                                                   |           |         |
|                                                                   |           |         |
|                                                                   |           | - 1     |
|                                                                   |           | 9       |
|                                                                   |           |         |
|                                                                   |           |         |
|                                                                   | OK Cancel |         |
|                                                                   |           | , . , e |
| Delauny I Dinuge UI                                               | bridge    | 1,7     |

Figure 5: Filter dialog

With a set of expressions (more than one expression) is entered, the user has the choice to filter using any one or all of the expressions.

ROAD STRUCTURES INSPECTION MANUAL

### 2.5 Map Information

(Left Bottom / Light Blue shaded area)

This section provides the map scale and GPS location data for the current mouse position.

| 나무 누구님          | 2km     |
|-----------------|---------|
| 138.606 -34.895 | Degrees |
|                 |         |

Figure 6: Map information

# 2.6 Pop-Up Structure Data

A structure's attributes can be viewed by locating the structure and clicking on the point that represents the Structure. The user can see attribute data in the Structure Inventory table as well as the data held in related tables.

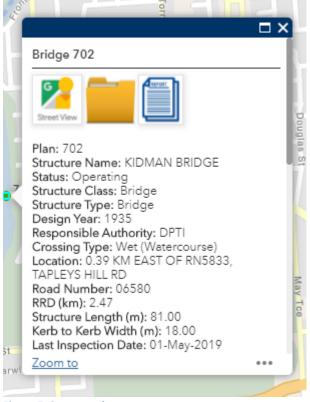

Figure 7: Structure data pop-up

In addition to the information displayed in the popup window, there are widgets available that provide additional data:

| Street View | Opens a new browser tab displaying Google Street View at the structure coordinates                       |
|-------------|----------------------------------------------------------------------------------------------------|
|             | Opens a new browser tab displaying the Structures Manager AWS (cloud) folders for the selected structure |
|             | Opens a new browser tab displaying the Structure Inventory Stocktake Report for the selected structure   |

Table 4: Pop-up widgets

# 3 AWS (CLOUD) STORAGE

Structures Manager uses AWS Cloud Storage to maintain past inspection reports (including photographs), drawings and other information. This is accessible via the widget in the popup in Structures Map.

Clicking the widget will open the AWS folders for the selected structure in a new browser tab. Login may be required (using same details provided previously).

| Government of South Australia<br>Department of Ranning,<br>Transport and Information | Structures Upload Logout | Welcome, |
|--------------------------------------------------------------------------------------|--------------------------|----------|
|                                                                                      |                          |          |
| ≣Structures 📮                                                                        |                          |          |
| Bridges/702                                                                          |                          |          |
| 🗁 General Photos                                                                     |                          |          |
| Inspection Photos                                                                    |                          |          |
| Inspection Reports Plans                                                             |                          |          |
| <ul> <li>Plans</li> <li>Working Files</li> </ul>                                     |                          |          |
|                                                                                      |                          |          |
|                                                                                      |                          |          |
|                                                                                      |                          |          |
|                                                                                      |                          |          |
|                                                                                      |                          |          |
|                                                                                      |                          |          |
|                                                                                      |                          |          |
|                                                                                      |                          |          |
|                                                                                      |                          |          |

Figure 8: AWS application

# 3.1 AWS Application Layout

| Government of South Australia<br>Department of Planing,<br>Transport and Inflastructure | Structures | Upload Logout | Welcome, |
|-----------------------------------------------------------------------------------------|------------|---------------|----------|
|                                                                                         |            |               |          |
| ■ Structures                                                                            | ₽          |               |          |
| 🗁 Ancillary Structures                                                                  |            |               |          |
| 🗁 Bridges                                                                               |            |               |          |
| 🗁 Busway Tracks                                                                         |            |               |          |
| 🖕 Cattle Grids                                                                          |            |               |          |
| 🗁 Culverts                                                                              |            |               |          |
| 📂 Ferry Ramps                                                                           |            |               |          |
| 🗁 Footbridges                                                                           |            |               |          |
| 🗁 Gantries                                                                              |            |               |          |
| 🗁 Jetties                                                                               |            |               |          |
| 🗁 Noise Walls                                                                           |            |               |          |
| 📂 Retaining Walls                                                                       |            |               |          |
| 🗁 Subway Bridges                                                                        |            |               |          |
| 🝃 Subway Culverts                                                                       |            |               |          |
| 🗁 Tunnels                                                                               |            |               |          |
|                                                                                         |            |               |          |
|                                                                                         |            |               |          |
|                                                                                         |            |               |          |

Figure 9: AWS application layout

The AWS application screen comprises 3 main areas:

#### 1. Structure/Folder Navigation Panel

(Left / Green shaded area)

This panel at the left side of the screen is the main navigation area of the AWS application.

It allows drill down of structure classes, to selection of folders for each structure with further drill down to document types folders for structures.

This is explained in more detail in Section 3.2 below.

#### 2. Top Menu

(Top / Orange shaded area)

The menu items comprise Structures, Upload and Logout. These are explained in Section 3.3 below.

#### 3. File Display

(Centre / Pink shaded area)

This area displays thumbnails or listings (depending on file types) of the files contained within the selected folder. More detail is provided in Section 3.4 below.

ROAD STRUCTURES INSPECTION MANUAL

### 3.2 Folder Navigation Panel

The folder panel on the left side of the screen is the main navigation area of the AWS application.

At its highest level, it shows a listing of folders for structure classes.

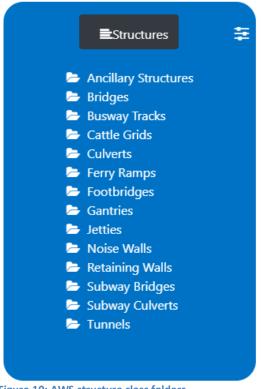

#### Figure 10: AWS structure class folders

#### 3.2.1 Navigation

| <b>≣</b> Structures                          | Returns to the Structure Class level (refer Figure 10 above)                                                                                                    |
|----------------------------------------------|----------------------------------------------------------------------------------------------------|
| ŧ                                            | No functionality at present                                                                                                    |
|                                              | This is "breadcrumb" navigation, clicking here will navigate to the folder clicked:                                                                              |
| Bridges/2827/Inspection<br>Photos/2017-03-16 | <ul> <li>Click on 'Bridges' to go to Plan No listing (Figure 11)</li> <li>Click on '2827' to go to Plan No folders (Figure 13)</li> </ul>                        |
|                                              | <ul> <li>Click on '2827' to go to Plan No folders (Figure 13)</li> <li>Click on 'Inspection Photos' to go to the Inspection Photos folder (Figure 15)</li> </ul> |

Table 5: AWS folder navigation tools

From the Structure Class level, clicking on a structure class will display a listing of folders for individual plan numbers for structures of that class.

| ■Structures | <b>\$</b> | <b>≣</b> Structures                                                                                                    | ŧ |
|-------------|-----------|----------------------------------------------------------------------------------------------------|---|
| Bridges     |           | Gantries                                                                                                    |   |
| 🗁 11        |           | 🗁 20120070                                                                                                    |   |
| 🗁 13        |           | a 25700158 b 25700158 b 257000158 b 25700158 b 2570015000000000000000000000000000000000 |   |
| 🗁 14        |           | ▷ 28940087                                                                                                    |   |
| 🖕 22        |           | ▷ 28940088                                                                                                    |   |
| 25          |           | 28960008                                                                                                    |   |
| 🗁 48        |           | <b>29640017</b>                                                                                                    |   |
| <b>5</b> 6  |           | <i>►</i> 30700109                                                                                                    |   |
| <b>5</b> 8  |           | ➢ 35240008                                                                                                    |   |
| <b>6</b> 2  |           | 352 10000                                                                                                    |   |
| ► 71        |           | <b>52630203</b>                                                                                                    |   |

Figure 11: AWS Gantries structure class folders

Figure 12: AWS Bridges structure class folders

Clicking on a plan number folder will open folders for that structure

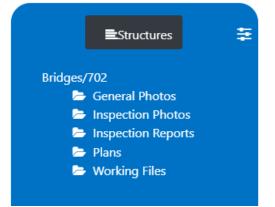

Figure 13: AWS plan folders

Each structure has the same set of folders to store various data types.

#### 3.2.2 Acceptable File Types and File Names

Acceptable file types for each folder are as follows:

| PG       |
|----------|
| ſIF      |
| ZIP*     |
| ſIF      |
| PG       |
| AVI      |
| VOV      |
| NMV      |
| MP4      |
| ZIP*     |
| PDF      |
| TIFF     |
| PDF      |
| DWG/DWF  |
| ZIP*     |
| PDF      |
| DOC/DOCX |
| CSV      |
| (LS/XLSX |
|          |

Table 6: Acceptable file types

\*ZIP files: these will not display, they are used to upload documents. For inspectors, this is the most efficient way to upload inspection photos. More detail is provided in Section 4.4.

#### 3.2.2.1 Non-Accepted characters

The following characters are not accepted -

#[]@\$%^`~&+:;/?{}\*

#### 3.2.3 General Photos

This folder contains the latest set of photographs depicting general information for the structure – typically approaches and views from the sides and underneath of the structure.

Different photos will apply for different structures, details are outlined in Part 1 of this RSIM.

| ■Structures                 | ŧ | Approach 1 We | Approach 2 Ea | DS elevation | General under | US elevation |
|-----------------------------|---|---------------|---------------|--------------|---------------|--------------|
| Bridges/2827/General Photos |   |               |               |              |               |              |
| Approach 1 Western JPG      |   |               |               |              |               |              |
| 📄 Approach 2 Eastern JPG    |   |               |               |              |               |              |
| DS elevation JPG            |   |               |               |              |               |              |
| 📄 General underside.JPG     |   |               |               |              |               |              |
| US elevation JPG            |   |               |               |              |               |              |

Figure 14: General Photos folder

Thumbnails are automatically shown in the File Display area.

Click the thumbnail or the file name in the navigation panel to view a larger version of the photo. Refer Section 3.4 for more detail.

#### 3.2.4 Inspection Photos

Inspection photos are organized into folders, for each inspection. The folder names are the date of the inspection in YYYY-MM-DD format, and are in ascending order.

| <b>≣</b> Structures            | ŧ |
|--------------------------------|---|
| Bridges/2827/Inspection Photos |   |
| 🗁 2001-03-28                   |   |
| 🗁 2005-03-08                   |   |
| 🗁 2008-11-28                   |   |
| 🗁 2013-03-21                   |   |
| 🗁 2017-03-16                   |   |
| 🗁 2020-04-30                   |   |
|                                |   |

Figure 15: Inspection Photos folder

Clicking a folder name (date) will open the folder and display its contents.

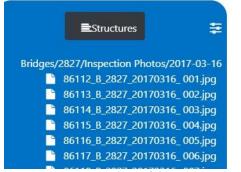

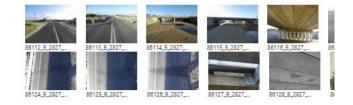

Figure 16: Inspection Photos folder contents

The folder contents are displayed in the same manner as for General Photos.

#### 3.2.5 Inspection Reports

The Inspection Reports folder displays a listing of past inspection reports for the structure. The file (report) name has the inspection date as the first 8 characters in YYYYMMDD format, and files are listed in ascending order.

| ■Structures \u00e3                                             | File Name                     | Туре | Size    | Upload Date              |
|----------------------------------------------------------------|-------------------------------|------|---------|--------------------------|
| Iges/2827/Inspection Reports                                   | 19801105_PN2827_Routine_l.pdf | pdf  | 0.009MB | Mon Jun 01 2020 08:13:07 |
| External<br>19801105_PN2827_Routine_I.pdf                      | 19910213_PN2827_Routine_I.pdf | pdf  | 0.009MB | Mon Jun 01 2020 08:13:07 |
| 19910213_PN2827_Routine_Lpdf<br>19951124_PN2827_Routine_Lpdf   | 19951124_PN2827_Routine_I.pdf | pdf  | 0.012MB | Mon Jun 01 2020 08:13:07 |
| 20010328_PN2827_Routine_I.pdf<br>20050308_PN2827_Routine_I.pdf | 20010328_PN2827_Routine_I.pdf | pdf  | 1.389MB | Mon Jun 01 2020 08:13:07 |
| 20081128_PN2827_Routine_Lpdf<br>20130321_PN2827_Routine_Lpdf   | 20050308_PN2827_Routine_I.pdf | pdf  | 6.282MB | Mon Jun 01 2020 08:13:07 |
| 20170316_PN2827_Routine_Lpdf                                   | 20081128_PN2827_Routine_I.pdf | pdf  | 3.167MB | Mon Jun 01 2020 08:13:07 |
|                                                                | 20130321_PN2827_Routine_I.pdf | pdf  | 4.080MB | Mon Jun 01 2020 08:13:07 |
|                                                                | 20170316_PN2827_Routine_l.pdf | pdf  | 8.258MB | Mon Jun 01 2020 08:13:07 |

Figure 17: Inspection Reports folder

Reports are listed in both the navigation panel and the file display area. Clicking on a file name will open the report in a new browser tab.

#### 3.2.6 Plans

This folder contains drawings for the selected structure. If drawings are required and are not present in this folder, please contact DPTI Structures on <u>DPTI.bmu@sa.gov.au</u> with a request to upload the appropriate drawings.

The files are displayed in the same way as for the Inspection Reports folder.

#### 3.2.7 Working Files

This folder contains various documents that may provide additional pertinent information regarding the selected structure.

The files are displayed in the same way as for the Inspection Reports folder.

ROAD STRUCTURES INSPECTION MANUAL

# 3.3 Top Menu

The top menu comprises 3 items:

| Structures | Returns to the Structure Class level (refer Figure 10)                                                                                                    |
|------------|----------------------------------------------------------------------------------------------------|
| Upload     | This button accesses a dialog box to enable documents and photos to be uploaded to AWS, and Inspection Report generated. Details are included in Section 4 below. |
| Logout     | Logout of the AWS application.                                                                                                    |

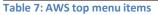

# 3.4 File Display

As noted in Section 3.2, folder contents are displayed in the file display area as either thumbnails (for photos) or lists (other documents).

### 3.4.1 Photographs

Where the folder contains photos, by default the file display area will show thumbnails for these images (refer Figures 14 and 16). Clicking a thumbnail will show a larger version of the photo.

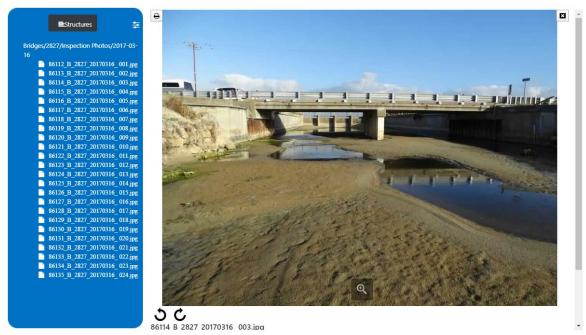

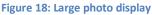

Depending on the size of the selected photo, the image may take the whole of the file display area. In this case, scroll down to view the photo thumbnails.

| ≣Structures =                           |                                                                                                    |
|-----------------------------------------|----------------------------------------------------------------------------------------------------|
| Bridges/2827/Inspection Photos/2017-03- |                                                                                                    |
| 16                                      |                                                                                                    |
| 86112 B 2827 20170316 001.jpg           |                                                                                                    |
| 86113_B_2827_20170316_002.jpg           |                                                                                                    |
| 86114_B_2827_20170316_003.jpg           | A A A A A A A A A A A A A A A A A A A                                                                                                    |
| 86115 B 2827 20170316 004.jpg           |                                                                                                    |
| 86116 B 2827 20170316 005.jpg           |                                                                                                    |
| 86117_B_2827_20170316_006.jpg           |                                                                                                    |
| 86118_B_2827_20170316_007.jpg           |                                                                                                    |
| 86119_B_2827_20170316_008.jpg           |                                                                                                    |
| 86120_B_2827_20170316_009.jpg           |                                                                                                    |
| 86121_B_2827_20170316_010.jpg           |                                                                                                    |
| 86122_B_2827_20170316_011.jpg           |                                                                                                    |
| 86123_B_2827_20170316_012.jpg           |                                                                                                    |
| 86124_B_2827_20170316_013.jpg           |                                                                                                    |
| 86125_B_2827_20170316_014.jpg           |                                                                                                    |
| 86126_B_2827_20170316_015.jpg           | and the second second                                                                                                    |
| 86127_B_2827_20170316_016.jpg           |                                                                                                    |
| 86128_B_2827_20170316_017.jpg           |                                                                                                    |
| 86129_B_2827_20170316_018.jpg           | Q                                                                                                    |
| 86130_B_2827_20170316_019.jpg           |                                                                                                    |
| 86131_B_2827_20170316_020.jpg           |                                                                                                    |
| 86132_B_2827_20170316_021.jpg           | 50                                                                                                    |
| 86133_B_2827_20170316_022.jpg           | 86114 B 2827 20170316 003 ing                                                                                                    |
| 86134_B_2827_20170316_023.jpg           |                                                                                                    |
| 86135_B_2827_20170316_024.jpg           |                                                                                                    |
|                                         |                                                                                                    |
|                                         |                                                                                                    |
|                                         |                                                                                                    |
|                                         |                                                                                                    |
|                                         | 1 1014 A 2007. M126 A 2007. M126 A 2007. M12 |

Figure 19: Large photo display scrolled

There are some basic image viewing tools available:

| ₽ | Print the photo<br><b>Note:</b> if you choose to do this you should specify "Print current page" in the<br>print dialog, otherwise ALL photos in the folder will be printed               |
|---|----------------------------------------------------------------------------------------------------|
| E | Close the photo viewer<br><b>Note:</b> clicking this remove all photos from the file display area. To re-enable<br>the thumbnails, click the folder name breadcrumb (refer Section 3.2.1) |
| Q | Zoom in; once clicked this icon will change to zoom out                                                                                                    |
| ১ | Rotate 90° in an anti-clockwise direction<br><b>Note:</b> this will rotate all images in the folder, if selected for larger view. To<br>undo, rotate in the opposite direction            |
| Ç | Rotate 90° in a clockwise direction<br><b>Note:</b> this will rotate all images in the folder, if selected for larger view. To<br>undo, rotate in the opposite direction                  |

Table 8: Image viewing tools

#### 3.4.2 Documents

Where the folder contains documents such as inspection reports, these will display as a list (see Figure 17). Click the file name to download the file or display the document in a new browser tab.

| _PN2827_Routine.pdf                               |                                                                |                           | 1/8            |                                |               | ¢   | Ŧ | ē |
|---------------------------------------------------|----------------------------------------------------------------|---------------------------|----------------|--------------------------------|---------------|-----|---|---|
| bi0201                                            |                                                                | Bridge Insp               | ection Repo    | rt                             | v11.01        |     |   |   |
|                                                   |                                                                | DPTI - Road ar            | nd Marine Ass  | sets                           | Page 1 of 8   | _ 1 |   |   |
| Plan Number                                       | 2827 Inspe                                                     | ection No 8               | Inspected      | 16/03/2017                     |               |     |   |   |
| oad Name<br>cation<br>ossing Name<br>ructure Name | SOUTHERN PORTS HI<br>0.75 KM EAST OF RN8<br>DRAIN, LAKE GEORGE | 643, RAILWAY T            |                |                                |               |     |   |   |
| itage Listed<br>nspect Date                       |                                                                |                           |                |                                |               |     |   |   |
| Region<br>Contract Zone<br>Road Number            | EASTERN<br>LIMESTONE COAST<br>8646                             |                           | RRD .          | 75 km                          |               |     |   |   |
| Structure Type                                    | Bridge                                                         | STRUCTURE I               | DETAILS<br>Ski | ew deg min                     |               | _   |   |   |
| otal Length                                       | 23 m<br>2                                                      | Overall Width<br>Max Span | 8.7 m<br>10 m  | Kerb To Kerb Width<br>Min Span | 7.3 m<br>10 m |     |   |   |
| Original Design<br>Reconstruction                 |                                                                |                           |                | <b>.</b>                       |               |     |   | # |
| Health Index<br>Overall Rating                    | 63<br>FAIR                                                     | STRUCTURE                 | CONDITION      | _                              |               |     |   | + |
|                                                   | cc                                                             | NDITION RATIN             | G DESCRIPT     | TIONS                          |               |     |   |   |
| S document d                                      | isplay                                                         |                           |                |                                |               | - 1 |   |   |

# 3.5 Troubleshooting

This section contains Q & A and workarounds for reported issues.

#### 3.5.1 AWS app opens, but nothing is displayed

An issue can arise where the user is not immediately taken to the documents that are relevant to a structure. To work around the issue, the user should log out of the document management page and then log in again. Please see the instructions below

| 1 | Open the <u>web map</u>               |                                                                                                    |
|---|---------------------------------------|----------------------------------------------------------------------------------------------------|
| 2 | Navigate to the structure in question |                                                                                                    |
| 3 | Click on the folder link (AWS opens)  | chester<br>dge Bridge 2694<br>Plan: 2694<br>Structure Name:<br>Status: Operating<br>Structure Class: Bridge<br>Structure Type: Bridge |

| 4       | Click Logout (top right) straight away<br>(note: there are two steps to logout)                                                                                                    | ris (DIT)<br>Logout<br>Microsoft<br>Pick an account<br>Which account do you want to sign out of?                                                                                                    |
|---------|----------------------------------------------------------------------------------------------------|----------------------------------------------------------------------------------------------------|
| 5       | This is the final "you're logged out" message.                                                                                                    | Microsoft<br>You signed out of your account<br>It's a good idea to close all browser windows.                                                                                                    |
| 6       | Log in again (AWS opens and you can see<br>all the folders)                                                                                                    | Microsoft<br>Pick an account<br>Disa.gov.au<br>Sign in with your organizational account<br>Sign in<br>Sign in                                                                                                    |
| 7       | Go back to the map, click on the structure<br>again, click on the folder again in the pop<br>up. A new window will open and the<br>folders of information for the structure<br>should be visible | Phester<br>dge Bridge 2694<br>Plan: 2694<br>Structure Name:<br>Status: Operating<br>Status: Operating<br>Structure Class: Bridge<br>Structure Structure Class: Bridge<br>Structure Structure Str |
| Table 0 | Note: sometimes it takes a few seconds<br>for the folders to appear but once one set<br>of folders is visible, subsequent document<br>queries on other structures are much<br>faster.            | <ul> <li>Estructures</li> <li>Bridges/2694</li> <li>General Photos</li> <li>Inspection Photos</li> <li>Inspection Photos</li> <li>Inspection Reports</li> <li>Internal Documents</li> <li>Plans</li> <li>Working Files</li> </ul>                                                                                                    |

ROAD STRUCTURES INSPECTION MANUAL

# 4 SURVEY 123

### 4.1 Introduction

As detailed in Part 1 Section 2.46 structure inspections must be submitted to DPTI using the Survey 123 inspection form.

Inspection types that use Survey 123 are as follows:

- Level 2 Detailed Visual Condition Inspections
- Emergency/Ad-hoc Inspections
- Monitoring Inspections

There are different survey forms to be used, depending on the inspection type.

This section describes how to complete the different survey forms.

### 4.2 Accessing Survey 123

The Survey 123 desktop or mobile application should be installed to your computer or mobile device (as applicable).

#### 4.2.1 Initial Set Up / Log On

To use the survey, the DPTI ESRI Portal must be added to the application. This is a one off process so once it has been completed there should be no need to repeat (unless DPTI changes the survey host).

When first accessing the app, the user must "allow location services" to ensure full functionality of the app.

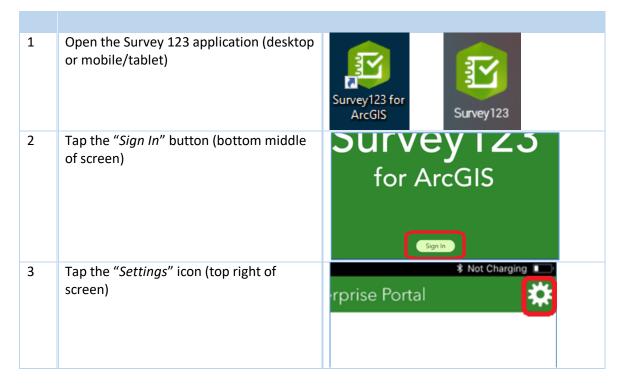

| <ul> <li>4 Tap the "Add Portal" button</li> <li>5 Enter the URL (i.e. web address) of the ESRI portal that the Survey is hosted on. In this case, this user should use :<br/>https://dpti.geohub.sa.gov.au/portal</li> <li>6 Tap "Add Portal"</li> <li>7 The list of Portals should look like the image at the right, ensure that the newly added Portal is highlighted</li> <li>8 Tap the back arrow (top left) to return to the log in page</li> <li>9 On the log on page, enter the username and password credentials that have been supplied by DPTI.</li> <li>9 On the log on page, enter the username and password credentials that have been supplied by DPTI.</li> <li>10 Once logged in, the User should see a mostly blank screen with the message:</li> <li>No surveys on device</li> <li>Custory of the message:</li> </ul>                                                                                                    |   |                                                                                   |                                                                                                    |
|----------------------------------------------------------------------------------------------------|---|-----------------------------------------------------------------------------------|----------------------------------------------------------------------------------------------------|
| ESRI portal that the Survey is hosted on.<br>In this case, this user should use :<br>https://dpti.geohub.sa.gov.au/portal       URL of your Portal for ArcGIS<br>Https://Dpti.geohub.sa.gov.au/portal         6       Tap "Add Portal"       Use external web browser for sign in<br>Learn more about managing portal connections<br>Add Portal         6       Tap "Add Portal"       Image at the right, ensure that the newly<br>added Portal is highlighted         8       Tap the back arrow (top left) to return to<br>the log in page       Image at the ack arrow (top left) to return to<br>the log in page         9       On the log on page, enter the username<br>and password credentials that have been<br>supplied by DPTI.       Select your active ArcGIS Portal<br>Metasure         10       Once logged in, the User should see a<br>mostly blank screen with the message:       No surveys on device                                                                                                    | 4 | Tap the "Add Portal" button                                                       | Add Portal                                                                                                    |
| <ul> <li>7 The list of Portals should look like the image at the right, ensure that the newly added Portal is highlighted</li> <li>8 Tap the back arrow (top left) to return to the log in page</li> <li>9 On the log on page, enter the username and password credentials that have been supplied by DPTI.</li> <li>9 On the log on page, enter the username and password credentials that have been supplied by DPTI.</li> <li>10 Once logged in, the User should see a mostly blank screen with the message:</li> </ul>                                                                                                    | 5 | ESRI portal that the Survey is hosted on.<br>In this case, this user should use : | Https://Dþti.geohub.sa.gov.au/portal Use external web browser for sign in Learn more about managing portal connections |
| image at the right, ensure that the newly added Portal is highlighted       Image at the right, ensure that the newly added Portal is highlighted         8       Tap the back arrow (top left) to return to the log in page       Image at the right, ensure the username and password credentials that have been supplied by DPTI.         9       On the log on page, enter the username and password credentials that have been supplied by DPTI.       Image Sign in to DPTI GeoHub         10       Once logged in, the User should see a mostly blank screen with the message:       No surveys on device                                                                                                    |   | •                                                                                 |                                                                                                    |
| the log in page       the log in page         the log in page       select your active ArcGIS Por         Image: ArcGIS Online       Image: ArcGIS Online         Image: PTI GeoHub       Image: ArcGIS Online         Image: PTI GeoHub       Image: ArcGIS Online         Image: PTI GeoHub       Image: ArcGIS Online         Image: PTI GeoHub       Image: ArcGIS Online         Image: PTI GeoHub       Image: ArcGIS Online         Image: PTI GeoHub       Image: ArcGIS Online         Image: PTI GeoHub       Image: ArcGIS Online         Image: PTI GeoHub       Image: ArcGIS Online         Image: PTI GeoHub       Image: ArcGIS Online         Image: PTI GeoHub       Image: ArcGIS Online         Image: PTI GeoHub       Image: ArcGIS Online         Image: PTI GeoHub       Image: ArcGIS Online         Image: PTI GeoHub       Image: PTI GeoHub         Image: PTI GeoHub       Image: PTI GeoHub         Image: PTI GeoHub       Image: PTI GeoHub         Image: PTI GeoHub       Image: PTI GeoHub         Image: PTI GeoHub       Image: PTI GeoHub         Image: PTI GeoHub       Image: PTI GeoHub         Image: PTI GeoHub       Image: PTI GeoHub         Image: PTI GeoHub       Image: PTI GeoHub         Image: PTI G | 7 | image at the right, ensure that the newly                                         | Select your active ArcGIS Portal<br>ArcGIS Online<br>DPTI GeoHub                                                       |
| and password credentials that have been supplied by DPTI.       Sign in to DPTI GeoHub Cesti         Username       Username         testermo       Password         Password       SIGN IN         Forgot password?       No surveys on device                                                                                                    | 8 | •                                                                                 | ArcGIS Online     DPTI GeoHub                                                                                          |
| mostly blank screen with the message: No surveys on device                                                                                                    | 9 | and password credentials that have been                                           | Username<br>testermo<br>Password<br>                                                                                   |
| Table 10: Initial set up for Survey 123                                                                                                    |   | mostly blank screen with the message:                                             |                                                                                                    |

Table 10: Initial set up for Survey 123

# 4.2.2 Downloading a Survey

This section assumes the steps in Section 4.2.1 have been completed.

| 1 | Tap on the " <i>Get Surveys</i> " button<br>or                                                                             | No surveys on device<br>Get Surveys                                                                                                    |
|---|----------------------------------------------------------------------------------------------------|----------------------------------------------------------------------------------------------------|
| 2 | Click on the 'Hamburger' icon on the My<br>Surveys screen and then Download<br>Surveys                                     | <ul> <li>Survey123 for ArcGIS – </li> <li>Download<br/>Surveys</li> <li>Settings</li> <li>Sign out Mark<br/>Nikoloff</li> <li>About</li> </ul> |
| 3 | Select the Survey you wish to download<br>by clicking on the download icon<br>or                                           | Structure Inspections<br>Updated 27/05/2020 3:13 PM                                                                                            |
| 4 | Click on the refresh icon to get the latest version of an existing Survey                                                  | Structure Inspections<br>Updated 27/05/2020 3:13 PM                                                                                            |
| 5 | Tap the "Back" icon (top left)                                                                                             | <ul> <li>✓ Download Surveys ▲</li> <li>④↓ ♀↓ Q Search</li> <li>Structure Inspections<br/>Updated 27/05/2020 3:13 PM</li> </ul>                 |
| 6 | The survey should now be listed in 'My<br>Surveys'<br>The inspector can access the survey by<br>tapping on the survey icon | My Surveys ★ Ξ                                                                                                    |

Table 11: Downloading a survey

# 4.3 Completing the Inspection

Important Note: When accessing Survey 123 for the first time on a mobile device, ensure that the option to use the devices location services is enabled / accepted

This section assumes the steps in Section 4.2 have been completed.

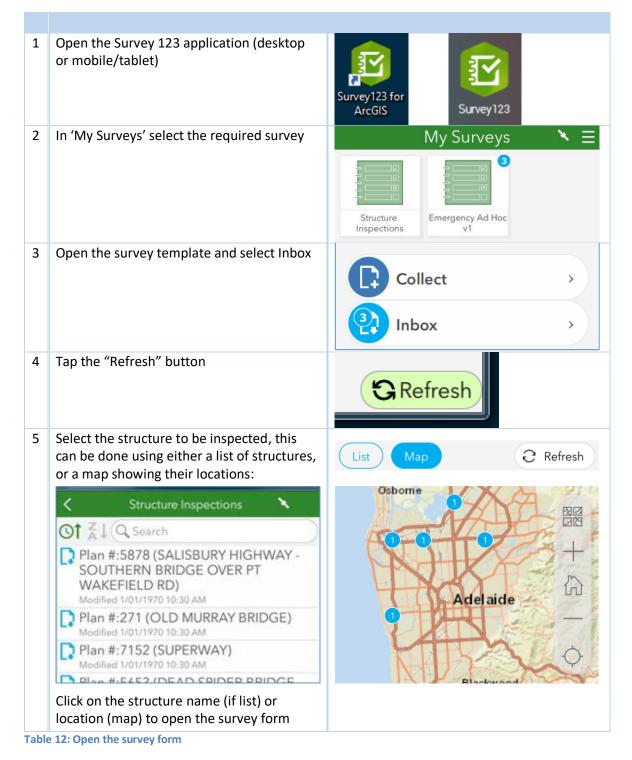

#### 4.3.1 Level 2 – Detailed Visual Condition Inspection

This section assumes the inspector is conducting a Level 2 Detailed Visual Condition inspection, and has selected the appropriate survey and the required structure as detailed in Section 4.3 above.

Once the structure is selected, the inspection form opens. Note, for Level 2 inspections the form comprises 5 pages.

The inspection form is pre-filled with structure data as well as all defects and comments identified during the previous inspection.

#### 4.3.1.1 Page 1 – Structure Inspections

| 1 | Page 1 displays basic location and structure information, to enable the | 🗙 Structure Inspection v15 🗞 🗮                    |
|---|-------------------------------------------------------------------------|---------------------------------------------------|
|   | structure to be identified.                                             | Structure Inspections                             |
|   |                                                                         | Location:                                         |
|   |                                                                         |                                                   |
|   |                                                                         | Torrens River                                     |
|   |                                                                         | Plan Number:<br>3244                              |
|   |                                                                         | Structure Name:<br>KEELE BRIDGE                   |
|   |                                                                         | Crossing Name:<br>RIVER TORRENS - KARRAWIRRA PARI |
|   |                                                                         | <b>Structure Type:</b><br>Bridge                  |
|   | Click the arrow next to 'Inspection<br>Details'                         | Inspection Details:                               |
|   |                                                                         | 1 of 5                                            |

| The Inspection Details including<br>Inspection Type (Level 2) are displayed | rightarrow Inspection Details:                                                                                     |
|-----------------------------------------------------------------------------|----------------------------------------------------------------------------------------------------|
|                                                                             | Inspection Type:                                                                                                   |
|                                                                             | Level 2                                                                                                    |
|                                                                             | Inspection Date:                                                                                                   |
| Enter the inspection date                                                   | Date                                                                                                    |
|                                                                             | Inspection Business:                                                                                               |
| Enter the inspection team member                                            | Inspection Team Names (Full<br>Names):                                                                             |
| name/s                                                                      |                                                                                                    |
| Move to the next page                                                       | 1 of 5                                                                                                    |
|                                                                             | Inspection Type (Level 2) are displayed<br>Enter the inspection date<br>Enter the inspection team member<br>name/s |

 Table 13: Level 2 - Structure Inspections page

#### 4.3.1.2 Page 2 – Risk Assessment

| 1 | Page 2 displays.                                                                                                    | Risk Assessment:                                                 |  |
|---|----------------------------------------------------------------------------------------------------|------------------------------------------------------------------|--|
|   |                                                                                                    | Please review and revise the risk assessment for this structure. |  |
|   | A risk assessment for the equipment that may be used and risks encountered when inspecting the structure must be conducted before commencing the inspection.                    |                                                                  |  |
|   | <ul> <li>Additional equipment and risks identified are to be listed.</li> <li>A Risk Assessment shall be conducted and Safe Work Method Statement shall be prepared.</li> </ul> |                                                                  |  |
|   | <ul> <li>Inspectors conducting the inspection shall determine the equipment to be used.</li> <li>The equipment listed may not necessarily be used.</li> </ul>                   |                                                                  |  |
|   | <ul> <li>Personnel undertaking the inspections have been trained and are conversant with<br/>inspection procedures and safety requirements.</li> </ul>                          |                                                                  |  |
| 2 | Click the arrow next to 'Risk Types'                                                                                                    | Risk Types:                                                      |  |

| 3       | A list of potential risk types are displayed,<br>each risk is to be reviewed as above<br>All risks have Yes, No or Unknown options<br>Select the appropriate response for each<br>risk                    | <ul> <li>Risk Types:</li> <li>Elevated Work Platform Required:</li> <li>Yes</li> <li>No</li> <li>Unknown</li> </ul>   |
|---------|----------------------------------------------------------------------------------------------------|----------------------------------------------------------------------------------------------------|
|         |                                                                                                    | ▷ Comments                                                                                                    |
|         |                                                                                                    | <ul> <li>Under Bridge Unit Required:</li> <li>Yes</li> <li>Unknown</li> </ul>                                         |
|         | Clicking the arrow next to 'Comments'<br>opens another panel that will display any<br>existing clarifying comments regarding<br>the risk.<br>Add any new comment regarding each<br>risk you wish to make. | <ul> <li>✓ Comments</li> <li>Previous Under Bridge Unit<br/>Comment</li> <li>New Under Bridge Unit Comment</li> </ul> |
| 4       | The last item in the Risk Types panel is<br>'Additional Risk'. This item allows<br>inspectors to add any other identified<br>risks that are not currently included.                                       | Additional Risk:<br>Yes No<br>Unknown                                                                                 |
|         | If an additional risk is identified, select<br>Yes<br>and<br>Add an appropriate comment regarding                                                                                                    | ▽ Comments Additional Risk Comment                                                                                    |
|         | the risk                                                                                                    |                                                                                                    |
| 5       | Move to the next page                                                                                                    | 4 2 of 5                                                                                                    |
| Table 1 | 4: Loval 2 Bisk Assassment page                                                                                                    |                                                                                                    |

Table 14: Level 2 - Risk Assessment page

#### 4.3.1.3 Page 3 – Element Condition Assessment

As detailed in RSIM Part 1 Section 2.4.5 Inspection Procedure, structure components have been organized into Inspection Groups to allow systematic inspection along the structure.

This concept is crucial to understand, to be able to navigate this page of the survey. The diagram below shows the relationship of the inspection groups and elements, and then elements and defects and other assessment items.

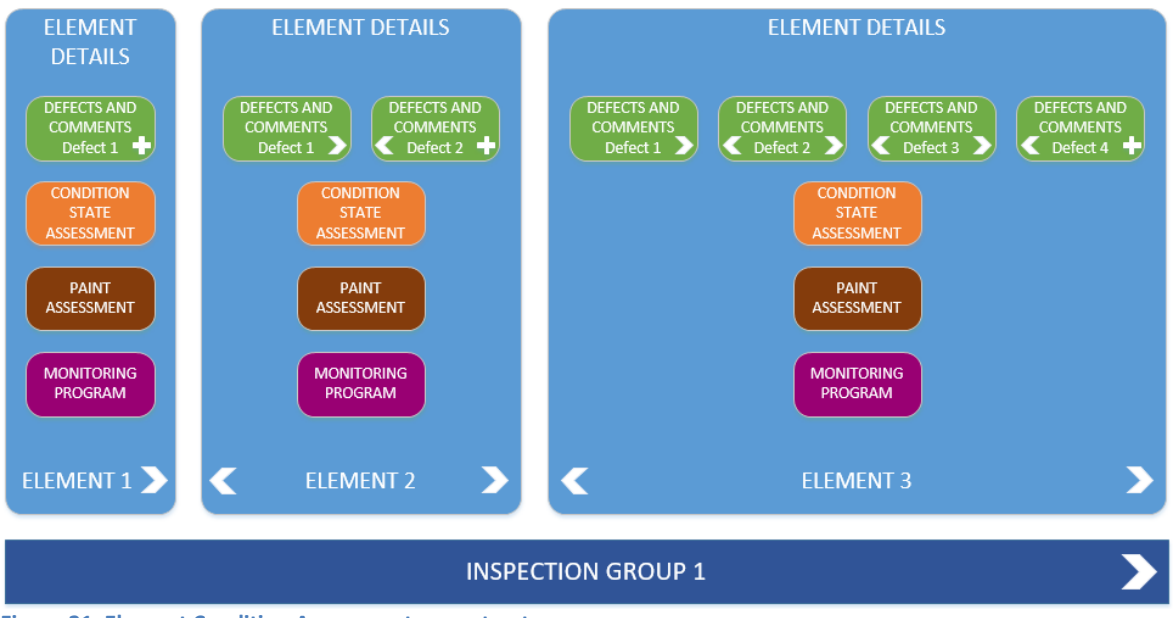

Figure 21: Element Condition Assessment page structure

As can be seen, there are 3 navigation levels on this page, depicted by the arrows in the diagram. These are for inspection groups, elements and defects/comments. Inspectors need to remain aware of what inspection group/element/defect they are viewing or assessing.

| 1 | Page 3 displays.                                 | Element Condition Assessment:        |
|---|--------------------------------------------------|--------------------------------------|
|   | Inspection Group is shown                        | Inspection Group Name:<br>Approach 1 |
|   | Click arrow to view Element details              | ▷ Element:                           |
|   |                                                  | Inspection Group:<br>Approach 1      |
|   | Use arrows to navigate through Inspection Groups | 1 of 11 > +                          |

| 2  |                                                                                                    | Element Condition Assessment:                    |
|----|----------------------------------------------------------------------------------------------------|--------------------------------------------------|
|    |                                                                                                    | Inspection Group Name:<br>Approach 1             |
|    | Element details are displayed*                                                                                                    | ▽ Element:                                       |
|    | Description – including element type, material and position                                                                                                    | <b>Description:</b><br>Approach, Position: Start |
|    | Quantity, the number of this element in this inspection group                                                                                                    | Quantity:                                        |
|    | Measurement, the total measure of these<br>elements (or the visible surface area) in this<br>inspection group including the unit of measure –<br>each, metres or square metres | Measurement:<br>1 Each                           |
|    | Is a paint assessment for this element required? **                                                                                                    | Paint Assessment Required?:                      |
|    | Is monitoring of this element in place or required?                                                                                                    | Yes No                                           |
|    | Defects and Comments (refer Step 3)                                                                                                    | Monitoring Required?:<br>Yes No                  |
|    |                                                                                                    | e no                                             |
|    | Element Condition (refer Step 4)                                                                                                    | Defects and Comments:                            |
|    |                                                                                                    | Element Condition:                               |
|    | Navigate through elements in this inspection group using arrows                                                                                                    | Element Note:<br>Approach 1: Approach            |
|    |                                                                                                    | 1 of 4 +                                         |
|    | Use these arrows to navigate through Inspection Groups                                                                                                    | Inspection Group:<br>Approach 1                  |
|    |                                                                                                    | 1 of 6 +                                         |
| *  | If there are any errors with these detail (such as inco<br>quantity/measurement) the inspector should add a g<br>advising the correct details.                                 |                                                  |
| ** | These fields are not changeable. If they are set to 'Ye<br>Comments' and 'Element Condition' will be included                                                                  |                                                  |
|    | Refer Sections 4.3.1.3.1 and 4.3.1.3.2 below.                                                                                                    |                                                  |
|    | If an inspector believes either of these should apply (                                                                                                    | and they are set to 'No') they should add a      |
|    | general comment (refer Step 4 below) to that effect i                                                                                                    | n the 'Defects and Comments' section, for        |
|    | consideration by the Principal Engineer Structures.                                                                                                    |                                                  |

#### 3 Defects and Comments – IMPORTANT NOTE

Element defect data was previously only captured at element level. In Structures Manager elements have been split into separate inspection groups, allowing a more accurate assessment of the location of defects during inspections.

As part of the data migration of the last full inspection data, the more granular Structures Manager model means that Inspection Comments data has been duplicated across element types in multiple inspection groups.

An example for the Deck-Voided Slab element for a 3 span bridge appears below:

| OLD INSPECTION COMMENTS                                                                                                    | ELEMENT<br>CONDITION<br>RATING |
|----------------------------------------------------------------------------------------------------|--------------------------------|
| INSERTS IN UNDERSIDE OF DECK FOR RAIL ELECTRIFICATION AND LIGHTING.<br>SOME STARTING TO CORRODE. PHOTOS 18 & 19.                                          | GOOD                           |
| SPALLS AT VARIOUS LOCATIONS ON SOFFIT & EDGES. PHOTOS 20, 21, 22, 23 & 24. REPAIR USING SR4.                                                              |                                |
| LONGITUDINAL SOFFIT CRACKS IN CENTRE SPAN, APPROX 500MM FROM EDGE<br>PRESENT. WORST ON NORTH SIDE. APPEARS TO LINE UP WITH LIGHTING<br>CONDUIT. PHOTO 19. |                                |
| SPALL AT SOUTH WEST KERB. PHOTO 25. REPAIR USING SR4.                                                                                                    |                                |
| DYNA BOLTS CUT FLUSH WITH DECK, ADELAIDE SIDE. PHOTO 26.                                                                                                  |                                |

| INSPECTION<br>GROUP /<br>ELEMENT | INSPECTION COMMENTS                                                                                                    | ELEMENT<br>CONDITIO<br>RATING                                                 |
|----------------------------------|----------------------------------------------------------------------------------------------------|-------------------------------------------------------------------------------|
| SPAN 1<br>Deck-Voided<br>Slab    | INSERTS IN UNDERSIDE OF DECK FOR RAIL ELECTRIFICATION AND LIGHTING. SOME STARTING TO CORRODE. PHOTOS 18 & 19.                                             | QUANTITY<br>IN<br>CONDITION<br>STATE:<br>1: 0<br>2: 1<br>3: 0<br>4: 0<br>5: 0 |
|                                  | SPALLS AT VARIOUS LOCATIONS ON SOFFIT & EDGES. PHOTOS 20, 21, 22, 23 & 24. REPAIR USING SR4.                                                              |                                                                               |
|                                  | LONGITUDINAL SOFFIT CRACKS IN CENTRE SPAN, APPROX<br>500MM FROM EDGE PRESENT. WORST ON NORTH SIDE.<br>APPEARS TO LINE UP WITH LIGHTING CONDUIT. PHOTO 19. |                                                                               |
|                                  | SPALL AT SOUTH WEST KERB. PHOTO 25. REPAIR USING SR4.                                                                                                    |                                                                               |
|                                  | DYNA BOLTS CUT FLUSH WITH DECK, ADELAIDE SIDE. PHOTO 26.                                                                                                  |                                                                               |
| SPAN 2<br>Deck-Voided<br>Slab    | INSERTS IN UNDERSIDE OF DECK FOR RAIL ELECTRIFICATION AND LIGHTING. SOME STARTING TO CORRODE. PHOTOS 18 & 19.                                             | QUANTITY<br>IN<br>CONDITION<br>STATE:<br>1: 0<br>2: 1<br>3: 0<br>4: 0<br>5: 0 |
|                                  | SPALLS AT VARIOUS LOCATIONS ON SOFFIT & EDGES. PHOTOS 20, 21, 22, 23 & 24. REPAIR USING SR4.                                                              |                                                                               |
|                                  | LONGITUDINAL SOFFIT CRACKS IN CENTRE SPAN, APPROX<br>500MM FROM EDGE PRESENT. WORST ON NORTH SIDE.<br>APPEARS TO LINE UP WITH LIGHTING CONDUIT. PHOTO 19. |                                                                               |
|                                  | SPALL AT SOUTH WEST KERB. PHOTO 25. REPAIR USING SR4.                                                                                                    |                                                                               |
|                                  | DYNA BOLTS CUT FLUSH WITH DECK, ADELAIDE SIDE. PHOTO 26.                                                                                                  |                                                                               |
| SPAN 3<br>Deck-Voided<br>Slab    | INSERTS IN UNDERSIDE OF DECK FOR RAIL ELECTRIFICATION AND LIGHTING. SOME STARTING TO CORRODE. PHOTOS 18 & 19.                                             | QUANTITY<br>IN<br>CONDITION<br>STATE:<br>1: 0<br>2: 1<br>3: 0<br>4: 0<br>5: 0 |
|                                  | SPALLS AT VARIOUS LOCATIONS ON SOFFIT & EDGES. PHOTOS 20, 21, 22, 23 & 24. REPAIR USING SR4.                                                              |                                                                               |
|                                  | LONGITUDINAL SOFFIT CRACKS IN CENTRE SPAN, APPROX<br>500MM FROM EDGE PRESENT. WORST ON NORTH SIDE.<br>APPEARS TO LINE UP WITH LIGHTING CONDUIT. PHOTO 19. |                                                                               |
|                                  | SPALL AT SOUTH WEST KERB. PHOTO 25. REPAIR USING SR4.                                                                                                    |                                                                               |
|                                  | DYNA BOLTS CUT FLUSH WITH DECK, ADELAIDE SIDE. PHOTO 26.                                                                                                  |                                                                               |

Clearly not all comments apply across all 3 spans - for example "Longitudinal soffit cracks in centre span..." would only apply to Span 2.

Efforts have been made to correct this duplication of defects and comments however this has not always been possible, as in many cases the location of defects can only be determined while on site.

As Inspectors work through the Survey 123 Inspection form they should remain aware of the current Inspection Group they are inspecting, and that a listed existing defect or comment may not apply to the element in that particular

In these instances (where the defect or comment does not apply for the inspection group) the Inspector should select "Delete" as the Defect/Comment Status (refer below)

| Defects and Comments                                                                                             | Defects and Comments:                                                                                                    |  |
|----------------------------------------------------------------------------------------------------|----------------------------------------------------------------------------------------------------|--|
| Click the arrow at Defects and Comments                                                                          |                                                                                                    |  |
| Existing defects are displayed. Inspectors should                                                                | Element Defect Type:                                                                                                    |  |
| check these and update comments/values as appropriate                                                            | Concrete Cracking (Repair) 🛞 🗸                                                                                                    |  |
| 'Extent of Defect' is an old measure for the size of                                                             | Extent of Defect:                                                                                                    |  |
| the defect. Is to be replaced by "Defect<br>Measurement"                                                         | 10% - 25%                                                                                                    |  |
| Enter the size of the defect                                                                                     | Defect Measurement:                                                                                                    |  |
| and                                                                                                    |                                                                                                    |  |
|                                                                                                    | Measurement Unit:                                                                                                    |  |
| Measurement unit (each/metre/m2)                                                                                 | ~                                                                                                    |  |
|                                                                                                    | Inspection Comment:                                                                                                    |  |
| Update the comment as necessary                                                                                  | MINOR CRACKING IN BEARIN<br>G PEDESTALS OVER PIER, TYP<br>ICAL. PHOTO 17. JAJV TO INV<br>ESTIGATE & DETERMINE WHE<br>THER REPAIR IS REQUIRED. |  |
| Defect/Comment Status:                                                                                           | Defect/Comment Status:                                                                                                    |  |
| Refer RSIM Part 3 Section 1.2.3.1 and important note above                                                       | ~                                                                                                    |  |
| If a photo is being provided, enter the photo filename here.                                                     | Enter photo / filename for this defect:                                                                                                    |  |
| <b>CARE</b> : the filename must EXACTLY match the name                                                           |                                                                                                    |  |
| of the file uploaded to AWS Cloud Storage, refer<br>Section 4.4 below                                            | Enter description for this photo:                                                                                                    |  |
| Enter a description for the photo, this will appear in the Inspection Report                                     |                                                                                                    |  |
|                                                                                                    | Repair Type Required:                                                                                                    |  |
| If a repair is necessary, select the repair type here<br>– refer RSIM Part 3 Section 1.2.5                       | ~                                                                                                    |  |
| Select a repair priority – refer RSIM Part 3 Section                                                             | Repair Priority:                                                                                                    |  |
| 1.2.4                                                                                                    | Essential 🔇 🗸                                                                                                    |  |
| Defect note will show the Inspection Group,<br>Element and Defect Type                                           | Defect Note:<br>Pier 1: Bearings-Elastomeric :<br>Concrete Cracking (Repair)                                                                  |  |
| Use these arrows to navigate through the defects for this element. The ' + ' button is used to add a new defect. | 4 of 4 +                                                                                                    |  |

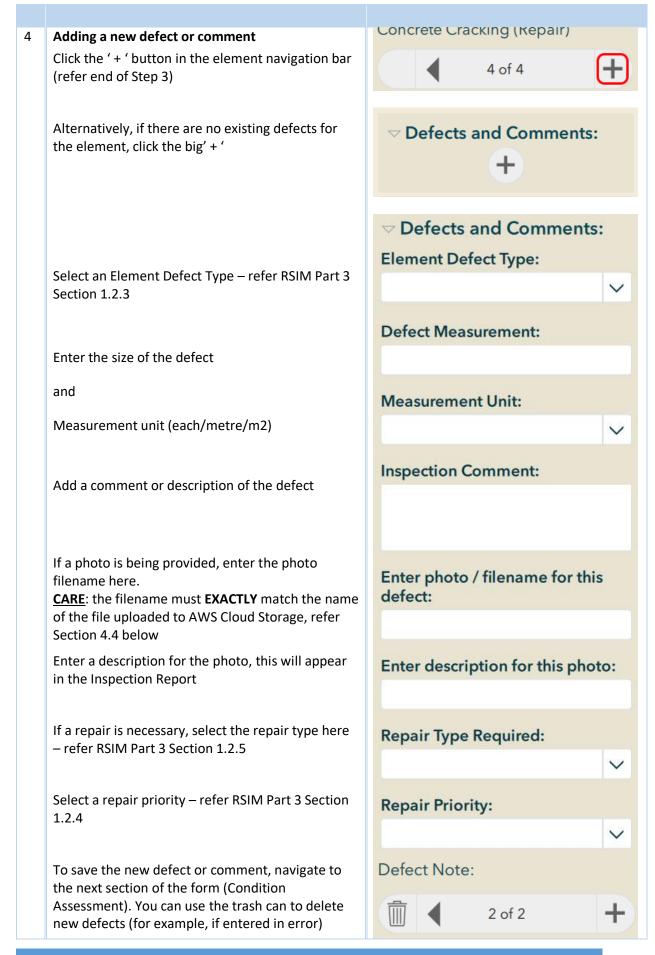

ROAD STRUCTURES INSPECTION MANUAL

| 5 | Element Condition                                                                                 | ✓ Element Condition:              |
|---|---------------------------------------------------------------------------------------------------|-----------------------------------|
|   | RSIM Part 3 Section 1.2                                                                           | Measurement in Condition State 1: |
|   | Enter the measurement (number, length or area as                                                  |                                   |
|   | appropriate) of the element in each condition state                                               | 1                                 |
|   | (1 – 5).                                                                                          | Measurement in Condition State 2: |
|   | Note, the total of all condition states must equal the measurement value included in the element  | 2                                 |
|   | details (refer Step 2 above).                                                                     |                                   |
|   |                                                                                                   | Measurement in Condition State 3: |
|   |                                                                                                   | 10 😣                              |
|   |                                                                                                   | Measurement in Condition State 4: |
|   |                                                                                                   | 1                                 |
|   |                                                                                                   | Measurement in Condition State 5: |
|   |                                                                                                   |                                   |
|   |                                                                                                   | 0                                 |
|   | If the element measurement value at Step 2 above                                                  |                                   |
|   | is 1, and the unit of measurement is either metres                                                | Measurement in Condition State 1: |
|   | (length) or square metres (area), this means the element size has not yet been determined.        | 0                                 |
|   | In these cases, the inspector should assess the proportion of the element in each condition state | Measurement in Condition State 2: |
|   | as a percentage of the whole, and enter those                                                     | 0.4                               |
|   | percentages into the condition state fields (to a maximum of 2 decimal places). The values        | Measurement in Condition State 3: |
|   | entered should total 1.                                                                           | 0.3                               |
|   |                                                                                                   | Measurement in Condition State 4: |
|   |                                                                                                   | 0.3                               |
|   |                                                                                                   | Measurement in Condition State 5: |
|   |                                                                                                   |                                   |
|   |                                                                                                   | 0                                 |
| 6 | Move to the next page                                                                             | ◀ 3 of 5                          |

Table 15: Level 2 - Element Condition Assessment page

#### 4.3.1.3.1 Element Paint Assessment

| -  |                                                                                             |                                                                       |  |  |  |
|----|---------------------------------------------------------------------------------------------|-----------------------------------------------------------------------|--|--|--|
| Ρ1 | P1 This step only required where <b>"Paint</b><br>Assessment" is checked <b>"Yes"</b>       | Paint Assessment Required?:                                           |  |  |  |
|    | (refer Step 2 above)                                                                        | • Yes No                                                              |  |  |  |
|    | An 'Element Paint Assessment' panel                                                         | ▽ Element Paint Assessment                                            |  |  |  |
|    | appears below the 'Defects and<br>Comments' panel. This panel will be pre-                  | Element Paint Note:                                                   |  |  |  |
|    | filled as appropriate; complete the paint                                                   |                                                                       |  |  |  |
|    | assessment as necessary                                                                     | Year Painted:                                                         |  |  |  |
|    | Year element was last painted                                                               | Date Date                                                             |  |  |  |
|    |                                                                                             | Previous Rating Date:                                                 |  |  |  |
|    | Previous paint rating date                                                                  | Date .                                                                |  |  |  |
|    |                                                                                             | Paint Rating:                                                         |  |  |  |
|    | Select the current Paint Rating<br>(refer RSIM Part 3 Section 2.1)                          | ~                                                                     |  |  |  |
|    |                                                                                             |                                                                       |  |  |  |
|    | Select the current General Rust Rating                                                      | General Rust Rating:                                                  |  |  |  |
|    | (refer RSIM Part 3 Section 2.2.2)                                                           | $\checkmark$                                                          |  |  |  |
|    |                                                                                             | Localised Rust Rating:                                                |  |  |  |
|    | Select the current Localised Rust Rating (refer RSIM Part 3 Section 2.2.2)                  | $\sim$                                                                |  |  |  |
|    | Select the location of the severe area/s of                                                 | Top Flange Paint Rust:                                                |  |  |  |
|    | <ul><li>corrosion to the element:</li><li>Top flange</li></ul>                              | Yes No                                                                |  |  |  |
|    | <ul><li>Web flange</li></ul>                                                                | Web Flange Paint Rust:                                                |  |  |  |
|    | Bottom flange                                                                               | Yes No                                                                |  |  |  |
|    | <ul> <li>All or combination as appropriate<br/>(refer RSIM Part 3 Section 2.2.2)</li> </ul> | Bottom Flange Paint Rust:                                             |  |  |  |
|    |                                                                                             | Yes No                                                                |  |  |  |
|    |                                                                                             | Suggested Panaint Veen                                                |  |  |  |
|    |                                                                                             | Suggested Repaint Year:<br>Enter full financial year (i.e. 2020/2021) |  |  |  |
|    | Enter a Suggested Repaint Year                                                              | 1                                                                     |  |  |  |
|    |                                                                                             | Previous Paint Assessment                                             |  |  |  |
|    | Any previous Element Paint Assessment                                                       | Comment:                                                              |  |  |  |
|    | comment will show here                                                                      | Delat Assessor 1 C                                                    |  |  |  |
|    |                                                                                             | Paint Assessment Comment:                                             |  |  |  |
|    | Enter comments appropriate to this<br>Element Paint Assessment                              |                                                                       |  |  |  |
|    |                                                                                             |                                                                       |  |  |  |
|    |                                                                                             |                                                                       |  |  |  |

Table 16: Element Paint Assessment

ROAD STRUCTURES INSPECTION MANUAL

### 4.3.1.3.2 Monitoring Required

| M1 | This step only required where<br><b>"Monitoring Required?"</b> is checked <b>"Yes"</b><br>(refer Step 2 above)                                                                                                    | Monitoring Required?:<br>• Yes No                                                                                                   |
|----|----------------------------------------------------------------------------------------------------|----------------------------------------------------------------------------------------------------|
|    | A 'Monitoring Program' panel appears<br>below the 'Defects and Comments' (and<br>'Element Paint Assessment' if used)<br>panel. Details for the current monitoring<br>program will be included; complete the<br>monitoring required as necessary | <ul> <li>Monitoring Program</li> <li>Monitoring Type:</li> <li>Monitoring Details:</li> <li>Previous Monitoring Comment:</li> </ul> |
|    | Enter comments for the monitoring<br>required and details.<br>(refer RSIM Part 1 Section 2.6.3)                                                                                                    | Current Inspection Monitoring<br>Comment:                                                                                           |
|    | Date Last Monitored                                                                                                    | Date Last Monitored:                                                                                                    |
|    | Enter a suggested date for next monitoring inspection                                                                                                    | Date Next Scheduled:                                                                                                    |
|    | Enter a suggested monitoring frequency,<br>in months                                                                                                    | Suggested Monitoring Frequency<br>(Months):                                                                                         |
|    | Select 'Yes' to recommend inclusion/retention in the monitoring program                                                                                                    | Continue Monitoring:<br>Yes No                                                                                                    |

Table 17: Monitoring required

### 4.3.1.4 Page 4 – Overall Structure Data

| 1 | <ul> <li>Page 4 displays.</li> <li>There are separate panels for: <ul> <li>Structure Photos</li> <li>Structure Data</li> <li>Paint Assessment</li> </ul> </li> <li>Note that not all panels apply for all structures; only those applicable to the</li> </ul>                                 | Overall Structure Data:<br><ul> <li>Structure Photos</li> <li>Structure Data</li> <li>Paint Assessment</li> </ul> |
|---|----------------------------------------------------------------------------------------------------|----------------------------------------------------------------------------------------------------|
| 2 | structure type being inspected will display. Structure Photos                                                                                                    |                                                                                                    |
| 2 | This panel allows the addition of general structure inventory photos as outlined in RSIM Part 1 Section 2.4.8.                                                                                                    | ✓ Structure Photos Structure Photo File Name:                                                                     |
|   | The photos are to be uploaded to AWS<br>with the element defect photos.<br><u>CARE</u> : the filename must EXACTLY match<br>the name of the file uploaded to AWS<br>Cloud Storage, refer Section 4.4 below<br>Enter a description for the photo, this will<br>appear in the Inspection Report | Structure Photo Description:                                                                                      |
| 3 | Structure Data<br>This panel allows data for Depth of Fill<br>and/or Traffic Surface Seal Thickness to<br>be added, where required                                                                                                    | ✓ Structure Data<br>Depth of Fill (m):                                                                            |
|   |                                                                                                    | Traffic Surface Seal Thickness (mm):                                                                              |

| 4 | Paint AssessmentSimilar to Element Paint Assessment<br>(refer Section 4.3.1.3.1) however this<br>assessment is for the structure as a<br>whole. Refer RSIM Part 3 Section 2.This panel will be pre-filled with the paint<br>assessment from the previous inspection;<br>the Inspector should assess and update<br>the details as required.Select the current Paint Rating<br>(refer RSIM Part 3 Section 2.1)Select the current General Rust Rating<br>(refer RSIM Part 3 Section 2.2.2)Select the current Localised Rust Rating<br>(refer RSIM Part 3 Section 2.2.2)Select the location of the severe area/s of<br>corrosion to the element:• Top flange<br>• Web flange<br>• Bottom flange | <ul> <li>Paint Assessment</li> <li>Painted Date:</li> <li>Date</li> <li>Top Coat:</li> <li>Previous Rating Date:</li> <li>Date</li> <li>Structure Paint Rating:</li> <li>Generalised Paint Rust Rating:</li> <li>Generalised Paint Rust Rating:</li> <li>Localised Paint Rust Rating:</li> <li>Top Flange Rust Indicator:</li> <li>Yes</li> <li>No</li> </ul> |
|---|----------------------------------------------------------------------------------------------------|----------------------------------------------------------------------------------------------------|
|   | <ul> <li>All or combination as appropriate<br/>(refer RSIM Part 3 Section 2.2.2)</li> <li>Enter a Suggested Repaint Year</li> <li>Any previous Element Paint Assessment<br/>comment will show here</li> <li>Enter comments appropriate to this<br/>Element Paint Assessment</li> </ul>                                                                                                    | Bottom Flange Rust Indicator:<br>Yes No<br>Suggested Repaint Year:<br>/<br>Previous Paint Assessment<br>Comment:<br>Current Inspection Paint Assessment<br>Comment:                                                                                                    |
| 5 | Move to the next page                                                                                                    | 4 of 5                                                                                                    |

Table 18: Level 2 - Overall Structure Data page

### 4.3.1.5 Page 5 – Overall Structure Inspection Summary

| 1 | Page 5 displays.                                                                                                    | Overall Structure Inspection                   |
|---|----------------------------------------------------------------------------------------------------|------------------------------------------------|
|   | The Inspector should:                                                                                                    | Summary                                        |
|   |                                                                                                    | Comment on Equipment used for the Inspection:  |
|   | <ul> <li>Comment on equipment used during<br/>the inspection</li> </ul>                                                                                        |                                                |
|   |                                                                                                    | Suggested Reconstruction Year:                 |
|   | <ul> <li>Suggest a Reconstruction Year<br/>(refer RSIM Part 3 Section 3.1)</li> </ul>                                                                          |                                                |
|   |                                                                                                    | Overall Structure Rating:                      |
|   | <ul> <li>Provide an Overall Structure Rating<br/>(refer RSIM Part 3 Section 3)</li> </ul>                                                                      | ✓                                              |
|   |                                                                                                    | Summary Comments:                              |
|   | Add overall comments                                                                                                    |                                                |
|   | then                                                                                                    |                                                |
|   | UPLOAD PHOTOS TO AWS                                                                                                    | Submit Inspection:                             |
|   | Refer Section 4.4                                                                                                    | Reminder: Have you uploaded the                |
|   | and then                                                                                                    | Inspection photos?                             |
|   | Submit as Draft                                                                                                    | Submit - Draft Submit - Final                  |
|   | <b>NOTE</b> : The inspection should initially be sub<br>can be perused to ensure it accurately refle<br>is happy with the report, the inspection can<br>below) | cts the inspection details. Once the Inspector |
| 2 | To submit the inspection, click the 'Tick' at the end of the page.                                                                                             |                                                |
| 3 | Click 'Send Now' to submit the inspection                                                                                                    |                                                |
|   |                                                                                                    |                                                |
|   |                                                                                                    | Survey Completed                               |
|   |                                                                                                    | Your device is <b>online</b>                   |
|   |                                                                                                    | Would you like to send the survey now?         |
|   |                                                                                                    | Send Later                                     |
|   |                                                                                                    | Send Now                                       |
|   |                                                                                                    | Continue this survey                           |
|   |                                                                                                    | Submit inspection.                             |

 Table 19: Level 2 - Overall Structure Inspection Summary page

#### 4.3.2 Emergency/Ad-hoc Inspection

Currently, Emergency/Ad-hoc Inspections are conducted by DPTI Structural Engineers.

#### 4.3.3 Monitoring Inspection

(This section still being developed)

# 4.4 Uploading the Inspection Photographs

#### 4.4.1 Prepare the Photos for Upload

Before uploading the inspection photos to AWS Cloud Storage, the inspector first must prepare them for upload.

Reminder: Photo file names must **EXACTLY** match the names used in the Survey123 inspection form.

- 1. Ensure the individual photos meet the acceptable photo file formats listed in Section 3.2.2.
- 2. Using a suitable file compression utility, "zip" the photos into a "ZIP" file.

If there is a large number of photos, they should be structured into folders within the ZIP file (e.g. in Inspection Groups). In this situation, the photos will display within these folders in AWS Cloud Storage.

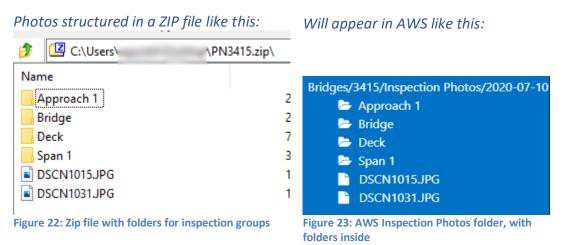

- 3. Depending on the number of photos, to make uploading easier it may be prudent to save the photos into more than one ZIP file.
- 4. Save the ZIP file/s in an easily accessible location on your computer.

# 4.4.2 Complete Upload

| 1 | Access AWS Cloud Storage (refer Section<br>3)                                                                                                    | Image: Strategy Strategy Strate |
|---|----------------------------------------------------------------------------------------------------|----------------------------------------------------------------------------------------------------|
| 2 | Click 'Upload' from the top bar                                                                                                    | Upload                                                                                                    |
| 3 | At 'What do you want to do?" select<br>'Upload Data'                                                                                                    | ✓<br>Generate Report<br>Upload Data                                                                                                    |
| 4 | Select Structure Class                                                                                                    | <ul> <li>✔</li> <li>✔</li> <li>✔</li> <li>✔</li> <li>Pootbridges</li> <li>Culverts</li> <li>Ferry Ramps</li> <li>Gantries</li> <li>Øedestrian Subways</li> <li>Retaining Walls</li> <li>Tunnels</li> <li>Busway Tracks</li> <li>Jetties</li> <li>Noise Walls</li> <li>Cattle Grids</li> <li>Ancillary Structures</li> <li>Subway Bridges</li> <li>Subway Culverts</li> </ul>                                                                                                    |
| 5 | Enter the Plan Number for the required<br>structure<br>This is a dynamic search, as numbers are<br>entered the drop down list will refine the<br>choices available. Select when the plan is<br>shown, or continue to enter the Plan<br>Number in full. | 346<br>34346<br><b>3464</b><br>3465<br>3466<br>7346                                                                                                    |

| 6       | Select the type of data to be uploaded, in this case 'Inspection Photos'                                                                                                    |        | 5-070210    | ection<br>king Fil | Photos<br>les | ;     |       |             |           | ~  |
|---------|----------------------------------------------------------------------------------------------------|--------|-------------|--------------------|---------------|-------|-------|-------------|-----------|----|
| 7       | Select the inspection date                                                                                                    |        |             |                    |               |       |       |             |           | 1  |
|         | NOTE: The inspection date entered MUST                                                                                                    |        | <           | Jur                | n ŧ           | 2     | 020   | \$          | >         |    |
|         | match the inspection date entered in the Survey123 inspection form                                                                                                    |        | Мо          | Ти                 | We            | Th    | Fr    | Sa          | Su        |    |
|         |                                                                                                    |        | 1           | 2                  | 3             | 4     | 5     | 6           | 7         |    |
|         |                                                                                                    |        | 8           | 9                  | 10            | 11    | 12    | 13          | 14        |    |
|         |                                                                                                    |        | 15          | 16                 | 17            | 18    | 19    | 20          | 21        |    |
|         |                                                                                                    |        | 22          | 23                 | 24            | 25    | 26    | 27          | 28        |    |
|         |                                                                                                    |        | 29          | 30                 | 1             | 2     | 3     | 4           | 5         |    |
|         |                                                                                                    |        | 6           | 7                  | 8             | 9     | 10    | 11          | 12        |    |
| 8       | Click the 'Choose file' button to select a file for upload                                                                                                    | (      | Choo        | ose f              | ile           | No fi | le ch | osen        | 1         |    |
| 9       | Using the dialog box, select the ZIP file prepared in Section 4.4.1<br><b>NOTE</b> : Files can only be uploaded one at a time. If there are multiple files to be uploaded, repeat the process commencing at Step 2 above for each file. |        |             |                    | ded,          |       |       |             |           |    |
| 10      | The file name added (to be uploaded) will<br>now display adjacent to the 'Choose file'<br>button                                                                                                    | [      | Choo        | ose f              | ile           | PN34  | 64.zi | p           |           |    |
| 11      | Click the 'Upload Data' button                                                                                                    |        |             | Up                 | load          | Data  | 1     |             |           |    |
| 12      | The button will briefly change to<br>'Uploading, please wait' after which a<br>status message should display                                                                                                    |        | l           | Jploa              | ading<br>Wai  |       | ease  |             |           |    |
|         | Uploaded file is received! Your file is being processed and you will receiv<br>and is available to view.                                                                                                    | e a co | onfirmation | email or           | 1 1000        |       | once  | the file is | processed | I  |
| 13      | If an error occurs, a red banner message will show. Carefully note the details of the message and try again later. If still unsuccessful, contact the DPTI Structures Team at <u>DPTI.bmu@sa.gov.au</u>                                 |        |             |                    |               |       |       |             |           |    |
| 14      | You should receive an email from CBIS Notification <no-reply@sns.amazonaws.com><br/>with the subject line "CBIS - Your xxxxxx.zip file upload is processed" to confirm the<br/>upload has been processed.</no-reply@sns.amazonaws.com>  |        |             | •                  |               |       |       |             |           |    |
|         | If there is an error and the upload fails, the Message". Note the details and retry, or co                                                                                                    |        |             | -                  |               |       |       |             | ificatio  | on |
| Table 2 | 0: Uploading inspection photos                                                                                                    |        |             |                    |               |       |       |             |           |    |

# 4.5 Generating an Inspection Report

Once the inspection photos have been uploaded to AWS, and the inspection has been submitted in Survey 123, an inspection report can be generated.

| 1 | Access AWS Cloud Storage (refer<br>Section 3)            |                                                                                                    |
|---|----------------------------------------------------------|----------------------------------------------------------------------------------------------------|
| 2 | Click 'Upload' from the top bar                          | Upload                                                                                                    |
| 3 | At 'What do you want to do?"<br>select 'Generate Report' | ✓<br>Generate Report<br>Upload Data                                                                                                    |
| 4 | Select Structure Class                                   | <ul> <li>✓</li> <li>Bridges</li> <li>Footbridges</li> <li>Culverts</li> <li>Ferry Ramps</li> <li>Gantries</li> <li>Pedestrian Subways</li> <li>Retaining Walls</li> <li>Tunnels</li> <li>Busway Tracks</li> <li>Jetties</li> <li>Noise Walls</li> <li>Cattle Grids</li> <li>Ancillary Structures</li> <li>Subway Bridges</li> <li>Subway Culverts</li> </ul> |

| 5 | Enter the Plan Number for the required structure                                                  | 346                                                                                                    |  |  |
|---|---------------------------------------------------------------------------------------------------|----------------------------------------------------------------------------------------------------|--|--|
|   | This is a dynamic search, as<br>numbers are entered the drop                                      | 34 <b>346</b>                                                                                                    |  |  |
|   | down list will refine the choices available. Select when the plan is                              | 3464                                                                                                    |  |  |
|   | shown, or continue to enter the                                                                   | <b>346</b> 5                                                                                                    |  |  |
|   | Plan Number in full.                                                                              | <b>346</b> 6                                                                                                    |  |  |
|   |                                                                                                   | 7346                                                                                                    |  |  |
| 6 | Select the Inspection Date                                                                        | Select Inspection Date:                                                                                                    |  |  |
|   | Note: The inspection date entered                                                                 | 27 28 29 30 <b>1 2 3</b>                                                                                                    |  |  |
|   | <b>must</b> match the inspection date<br>entered in the Survey123                                 | 4 5 6 7 8 9 10<br>11 12 13 14 15 16 17                                                                                                    |  |  |
|   | inspection survey.                                                                                | 18 19 20 <mark>21</mark> 22 23 24<br>25 26 27 28 29 30 31                                                                                 |  |  |
|   |                                                                                                   | 1 2 3 4 5 6 7                                                                                                    |  |  |
| 7 | Tick to confirm the inspection has<br>been submitted in Survey 123, and<br>photos uploaded to AWS | <ul> <li>Have you submitted the inspection data from Survey123 application?</li> <li>Have you submitted the inspection photos?</li> </ul> |  |  |
| 8 | Click the 'Submit Request' button                                                                 | Submit Request                                                                                                    |  |  |
|   | If the request is successful, a green s                                                           | status message will display                                                                                                    |  |  |
|   | Your request has been submitted                                                                   | successfully. Please wait until you receive an email.<br>age will display<br>DPTI Structures Team at <u>DPTI.bmu@sa.gov.au</u> .          |  |  |
|   | If an error occurs, a red status messa                                                            |                                                                                                    |  |  |
|   | Something went wrong!! Please<br>try again!!                                                      |                                                                                                    |  |  |
|   | If the message persists, contact the I                                                            |                                                                                                    |  |  |

Table 21: Generating an inspection report

After the successful submission, an email will be received generally within the next 15 minutes. The Inspector can then navigate to the Inspection Date folder within the Inspection Reports folder in AWS, and view/print the inspection report.

# 4.6 Editing a Draft Inspection

Once the inspection report has been prepared and reviewed, it may be necessary to make some amendments to the inspection. This can be dome via Survey 123.

| 1        | Open the Survey 123 application                                                                                                    |                                                                                                    |
|----------|----------------------------------------------------------------------------------------------------|----------------------------------------------------------------------------------------------------|
| 2        | Open the survey and select Sent                                                                                                    | Collect >                                                                                                    |
|          |                                                                                                    | Inbox >                                                                                                    |
|          |                                                                                                    | Sent >                                                                                                    |
| 3        | Select the completed survey from the<br>Sent folder                                                                                                    | Sent Emergency Ad Hoc v1<br>Plan #: 75164 (BRIDGE OVER<br>RAILWAY NEAR TAILEM BEND)<br>Modified 21/05/2020 5:31 PM |
|          |                                                                                                    | List Map                                                                                                    |
| 4        |                                                                                                    | ?                                                                                                    |
|          |                                                                                                    | Sent Survey                                                                                                    |
|          |                                                                                                    | This survey has already been sent.                                                                                 |
|          |                                                                                                    | What would you like to do?                                                                                         |
|          | Click 'Edit and resend survey'                                                                                                    | Edit and resend survey                                                                                             |
|          |                                                                                                    | Copy the sent data to a new survey                                                                                 |
| 5        | Complete any amendments necessary following the steps in Section 4.3 above                                                                                                    |                                                                                                    |
| 6        | Resubmit as per Steps 2 and 3 from<br>Section 4.3.1.5 above<br><b>NOTE</b> : The inspection can be submitted<br>as a draft as many times as required.<br>Once the Inspection Report is deemed by<br>the Inspector as correct, the inspection<br>should then be submitted as 'Final" |                                                                                                    |
| Table 22 | P: Editing an inspection                                                                                                    |                                                                                                    |

Table 22: Editing an inspection

## 4.7 Submitting a Final Inspection

Once the Inspector is satisfied the draft inspection report accurately reflects the details for the inspection completed, they should submit the Inspection Report to DPTI. In Survey 123, this is called submitting a Final Report.

| 1 | Complete steps 1-4 as listed above in Section 4.6 'Editing a Draft Inspection' |                                                                             |
|---|--------------------------------------------------------------------------------|-----------------------------------------------------------------------------|
| 2 | Navigate to page 5 of the survey                                               | Submit Inspection:<br>Reminder: Have you uploaded the<br>Inspection photos? |
|   | Change selection to 'Submit – Final'                                           | Submit - Draft     Submit - Final                                           |
|   | Click the 'Tick'                                                               |                                                                             |
| 3 | Click 'Send Now' to submit the inspection                                      |                                                                             |
|   |                                                                                | Survey Completed                                                            |
|   |                                                                                | Your device is <b>online</b>                                                |
|   |                                                                                | Would you like to send the survey now?                                      |
|   |                                                                                | Send Later                                                                  |
|   |                                                                                | Send Now                                                                    |
|   |                                                                                | Continue this survey                                                        |
|   |                                                                                | Submit mapeetion.                                                           |

Table 23: Submitting a final inspection

(This page has been left blank intentionally)